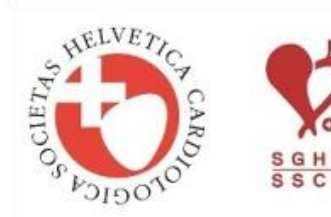

## Joint Annual Meeting 2018

Swiss Society of Cardiology (SSC) Swiss Society of Cardiac Surgery (SSCS)

Congress Center Basel, 6-8 June 2018

# **AUDIO VISUAL INFORMATION FOR YOUR PRESENATION**

The AV team at the Joint Annual Meeting would like to help you make sure your presentation is a success. Presentations are becoming increasingly sophisticated and demanding, hence a certain amount of technical advice is necessary in order to minimise the potential technical risks. We use the latest generation of professional equipment for your presentation. To ensure that you can make optimum use of this, we have set out the following tips and advice for you below.

## **Speakers' Service Centre** (AV check, media acceptance)

We set up a Speakers' Service Centre (SSC) in a separate room with acceptance points for all the presentations. Our presentation technicians then check each presentation for format, correct representation, smooth animations and functioning films. The equipment at the acceptance point is the same as the equipment in the lecture rooms. Once the lectures have been checked, they are transmitted to the corresponding control rooms via the internal network and started on the presentation PC there. At the same time, a copy is kept on the server as a backup. This copy is reliably deleted after the event.

PC workstations are also available for speakers for last-minute editing work.

## **Technical Specifications**

Microsoft PowerPoint 2016 and earlier editions Aspect ratio Standard (16:9) Audio: audio files integrated in a PowerPoint such as mp3 and wav. Video: MP4, wmv movies, integrated in a PowerPoint presentation, using among the following codec's: H.264, MPEG-4, MPEG-2 / MPEG-1 /MPEG-4, Windows Media 12. **Don't use Flash movies**

Integrate movies that this will start automatically, not to click with a mouse. If it is nessesary make a second slide and start the movie automatically on this slide.

Don't use hyperlinks to start the movies, don't use movies from the internet like youtube.

If some movies in a presentation do not work during testing, we will convert them to a format that PowerPoint accepts through a video converter programme.

If movies and/or audio files are embedded in your presentation, make sure you bring the movie/audio files to the Speakers' Service Centre in case the files need to be converted.

### **How to transport your MS-PowerPoint file to the Speakers' Service Centre (SSC)**

- ON CD-ROM, DVD, USB-Memorystick or USB Hard-Disk Drive
- Experienced and skilled technicians will assist you in transferring and checking/correcting your presentation.

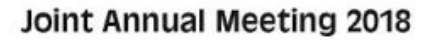

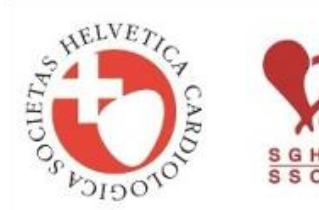

Swiss Society of Cardiology (SSC) Swiss Society of Cardiac Surgery (SSCS)

Congress Center Basel, 6-8 June 2018

#### **In the Speakers' Service Centre (SSC)**

- Please come to the SSC the day before or **at least two hours before your lecture!**
- Our technicians will transfer your presentation to a server.
- You then rehearse your presentation with the assistance of a technician.
- Technicians will help you with your PowerPoint and will ensure that your changes are updated on the specific server.

#### **In the lecture room**

- Via network your presentation is made available in your lecture room.
- The technicians start your presentation on the first slide at the right time, then you can control your presentation with a presenter remote control device, in front of you a comfort screen will be placed where you can see the presentation (the same picture as on the projection).
- There will be **no possibility to connect your laptop at the lectern** in the lecture rooms.
- No overhead or slide projectors in the lecture rooms; no double projection.
- No change in presentation in the lecture room by the technician or the speaker.

Peak hours of operation in the Speakers' Service Centre are during coffee breaks and lunch breaks. In order to maximise your time in the Speakers' Service Centre, and the attention that we are able to give you, we highly recommend visiting early in the morning or during the sessions.

## **Technical information and tips**

**Note**: The computers employed run under the Windows 7 operating system and with PowerPoint 2010.

#### **PowerPoint formats**

Resolution To ensure that the presentation looks identical on all the different presentation appliances, we would ask you to compile it with a Full HD resolution of 1920 x 1020.

## Aspect ratio 16:9

Fonts Use only standard fonts (such as Arial), because your own special fonts are not installed on our computers and can therefore not be depicted correctly. Embed your fonts with all characters.

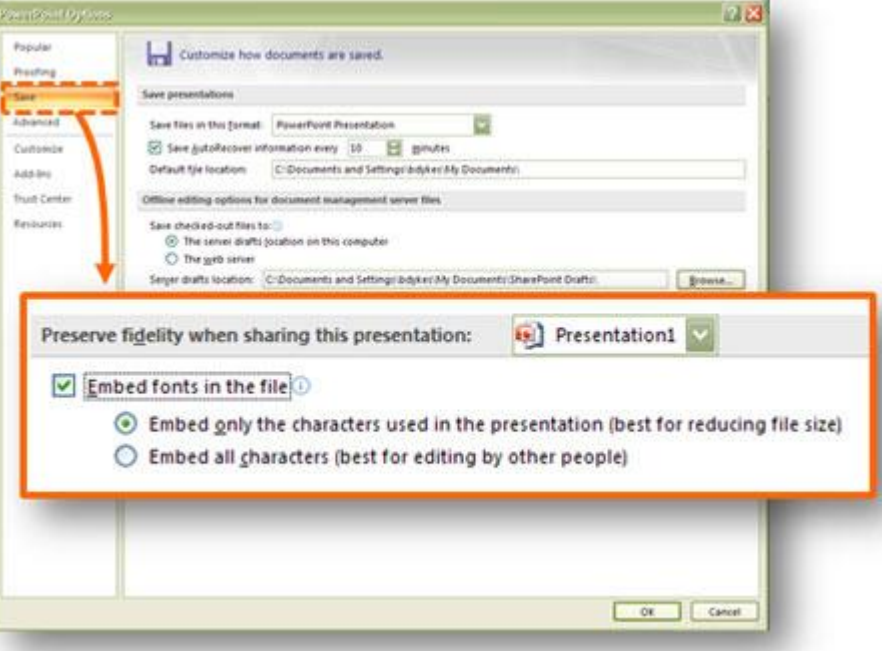

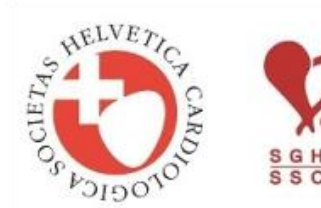

# Joint Annual Meeting 2018

Swiss Society of Cardiology (SSC) Swiss Society of Cardiac Surgery (SSCS)

#### Congress Center Basel, 6-8 June 2018

Animation Use animations sparingly.

- Movie: Make your movies with standard video programs and the standard codecs. A lot of movie-making tools use their own codecs, which are not available on our computers. This makes it impossible for us to show the films. It must be possible for your film to be played by Windows Media Player.
- Saving: Films should be compiled in WMV, Mp4, mov or MPEG1/2/4 format and must always be copied into the presentation folder. You can then incorporate your film in PowerPoint without any problems. Copy the entire folder onto your USB stick or onto a CD / DVD and bring it with you, on the storage medium, in its entirety.
- Mac: Presentations compiled on a Mac with Keynote must always be saved in PowerPoint format. No Mac computers are available for running your presentation.

#### **Speakers are not allowed to use their own laptops**

If you have technical questions, please contact **sgk@congrex.com**